# Usporedba ostvarenih rezultata i proizvoda IATS-a Trimble S7 Vision i bespilotne letjelice Topcon Falcon 8 Trinity te njihova primjena

SAŽETAK: Ovaj je članak posljednji u nizu radova koji se odnose na studentsku terensku radionicu Ekscentra održanu 11. srpnja 2016. godine. U ovom su radu predstavljene primjena, prednosti i mane oba korištena sustava (IATS-robotizirane stanice s integriranim slikovnim senzorima i bespilotne letjelice) i njihovih konačnih proizvoda. Poseban je naglasak stavljen na konkretnu primjenu u praksi. Također je napravljena usporedba navedenih proizvoda temeljena na značajnim kriterijima kao što su vrijeme prikupljanja i obrade podataka, mogućnosti daljnjeg korištenja te kvaliteta i točnost podataka. Naposljetku, izveden je zaključak koji se tiče kompletne radionice te se odnosi na sve veću primjenu takvih sustava u svijetu, ali i u Hrvatskoj.

KLJUČNE RIJEČI: IATS, bespilotne letjelice, oblak točaka, stereo-par, primjena u praksi, fotogrametrija

#### *The use and comparison of the final results of the Trimble S7 IATS and the UAV Topcon Falcon 8 Trinity*

ABSTRACT: This article is the last one that refers to student workshop arranged by the student magazine "Ekscentar", that was held on 11.07.2016. In this paper, we tried to present the application, pros and cons of both used systems (IATS and UAV) and their final products. The main aim was to give the concrete application in geodetic practice. Furthermore, the comparison of both final products was made, based on the significant criteria like time period required to gather and process the data, possibilities of further application and both quality and accuracy of data. Finally, we derived the conclusion that refers to complete workshop and great expansion of such technology in world, but also in Croatia. KEYWORDS: IATS, UAV, point cloud, stereo-pair, application, photogrammetry

# 1. UVOD

⊕

U današnje vrijeme masovno prikupljanje podataka korištenjem imaging senzora i digitalnih kamera integriranih u mjerne stanice i sustave bespilotnih letjelica postalo je standard u Europi i svijetu. Takva se tehnologija, temeljena na principima fotogrametrije, sve više koristi i kod nas. Točan i ažuran podatak, koji je prikupljen, obrađen i isporučen u vrlo kratkom vremenskom periodu, postao je cilj svakog projekta. Opisane tehnologije zadovoljavaju ovaj zahtjev.

Prethodna tri članka detaljno su opisala sve pripremne postupke, terenski rad i obradu podataka prikupljenih na studentskoj radionici. Korištenjem podataka IATS-a, odnosno panoramskih sminki, mogu se vrlo precizno odrediti 3D koordinate bilo koje točke koju je moguće definirati na ostvarenom stereo-paru. Obradom fotografija snimljenih bespilotnom letjelicom dobiva se potpuno mjerljivi 3D model u vidu oblaka točaka ili Mesha. Ti su proizvodi osnova za daljnju obradu, korištenje ili izradu digitalnog modela terena (DTM), digitalnog modela površine (DSM), digitalnog visinskog modela (DEM) ili digitalnog ortofotoa (DOF).

Svrha je ovog članka predstaviti primjenu i područja iskoristivosti takvih proizvoda, kao i usporedbu dviju korištenih metoda na temelju nekih osnovnih parametara kao što su kvaliteta, uvjeti za rad koje je prethodno potrebno ispuniti, potreban softver za obradu i daljnje korištenje, vrijeme prikupljanja i obrade podataka, ekonomičnost metoda itd.

## 2. TRIMBLE S7 VISION IATS

Robotizirana mjerna stanica IATS Trimble S7 Vision je isntrument koji kombinira 3 metode prikupljanja podataka: skeniranje, fotografiranje i klasičnu geodetsku izmjeru. Riječ je o multifunkcionalnom instrumentu koji, uz korištenje naprednih terenskih i uredskih softvera (Trimble Access i Trimble Business Center), omogućuje obavljanje najrazličitijih geodetskih poslova.

◈

Za potrebe radionice primijenjen je za snimanje dviju panoramskih snimki s ciljem dobivanja stereo-para, odnosno trodimenzionalnog mjernog modela. Učitavanjem tih snimki u Trimble Bussines Center moguće je, bez ikakve prethodne obrade, napraviti tzv. izmjeru fototočaka čime se na svakoj snimci definira identična točka te se dobivaju 3D koordinate odabrane točke. Na taj se način može izmjeriti velik broj točaka, bez potrebe za direktnim mjerenjem na terenu.

Jedini uvjet za rad s IATS-om je postojanje geodetske osnove za potrebe orijentacije instrumenta. Nakon horizontiranja, centriranja, orijentiranja instrumenta te definiranja područja snimanja instrument samostalno provodi izradu panoramske snimke. Cjelokupni terenski postupak, koji uključuje snimanja objekta s 2 stajališta, može se odraditi u vrlo kratkom vremenskom periodu (Slika 1.). Najviše se vremena potroši prilikom premještanja instrumenta na drugo stajalište (pod uvjetom da se ne koriste 2 IATS-a). U našem je slučaju ukupno vrijeme snimanja panoramskih snimki (uključujući i premještanje instrumenta) iznosilo oko 30 minuta.

⊕

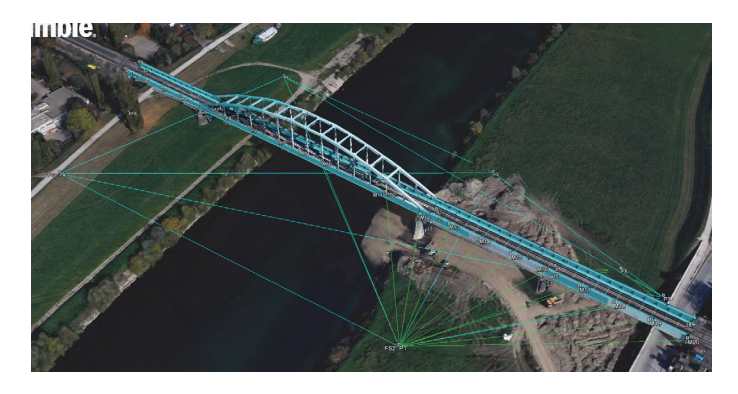

*Slika 1: Prikaz Zelenog mosta i točaka određenih IATS-om na Google earth-u* 

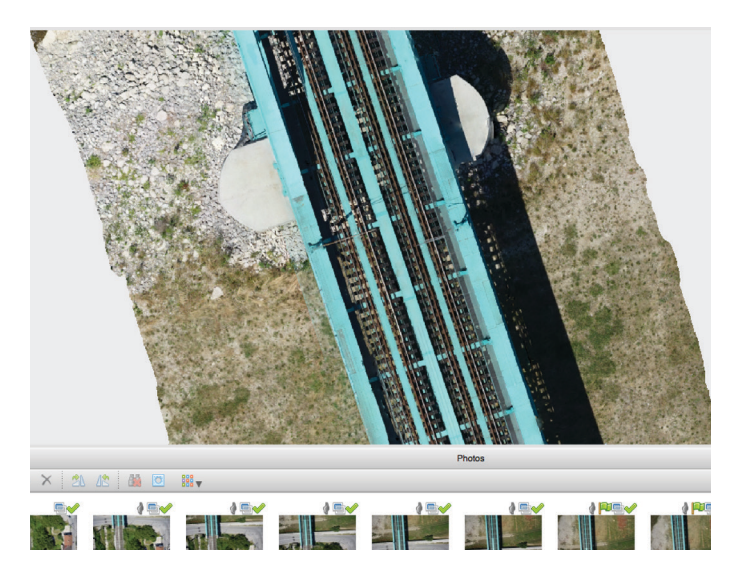

*Slika 2: Dio ortofoto slike u programu Agisoft Photoscan Pro*

⊕

Kako dobivene snimke ne zahtijevaju naknadnu računalnu obradu, već se pri samom učitavanju u Trimble Business Center mogu koristiti, vrijeme obrade u ovom slučaju ne postoji. S druge strane, kako je svaku točku čije se koordinate žele odrediti potrebno ručno definirati na obje snimke, naveden postupak zahtijeva određeno vrijeme, ovisno o broju točaka. Međutim, i dalje je mnogo brže i jednostavnije na ovaj način određivati koordinate željenih točaka od uobičajenog terenskog postupka pojedinačnog snimanja svake točke. Korištenjem takvog stereo-para kompletan mjerljiv model postoji na našem računalu te ga u bilo kojem trenutku možemo iskoristiti na način koji nam odgovara, bez potrebe za ponovnim izlaskom na teren.

Uz već navedeno korištenje panoramskih snimki definiranjem identičnih točaka na obje snimke, moguće je dobiti željene podatke korištenjem samo panoramske snimke snimljene s jednog stajališta. Ukoliko imamo samo jednu snimku, moguće je na njoj unutar softvera definirati ravninu pomoću 2 točke. Tada je moguće provesti izmjeru fototočaka na samo jednoj snimci, pod uvjetom da se željene točke nalaze na definiranoj ravnini. Navedena je metoda vrlo korisna pri izmjeri objekata koji imaju ravne dijelove, kao što su zgrade. Snimanjem jedne strane zgrade te definiranjem ravnine na tom dijelu unutar Trimble Business Centera moguće je obaviti izmjeru nepristupačnih točaka, koje bi inače bilo vrlo teško ili čak potpuno nemoguće odrediti (Slika 5.).

Izmjera fototočaka može naći primjenu u mnogim područjima geodezije i geoinformatike. Moguće ju je primjeniti za potrebe praćenja pomaka i deformacija, pod uvjetom da na objektu koji se prati postoje dobro definirane i vidljive oznake (mjerne markice). Bez dobro definiranih kontrolnih točaka na objektu vrlo je teško unutar softvera na obje panoramske snimke definirati identičnu točku, čime se značajno gubi na točnosti krajnjih koordinata. Ukoliko je moguće vrlo precizno definirati željenu točku na obje snimke, točnost tražene koordinate izrazito je visoka te ju je moguće uzeti kao relevantnu za potrebe monitoringa.

Sljedeća je primjena za potrebe jednostavnijeg modeliranja na temelju izdvojenih točaka. Njih je unutar Trimble Business Centera moguće povezati linijama ili poligonima te izvesti (export) u neki drugi softver (npr. Autocad). Takvi su manji modeli idealni za potrebe geoinformacijskih sustava (GIS) s obzirom na to da fototočke izdvojene na objektu imaju nešto manju točnost upravo zbog smanjene mogućnosti njihovog preciznog definiranja na snimkama.

Konačno, korištenjem takvog stereopara moguće je provesti izmjeru nepristupačnih mjesta i objekata, kao što su npr. žice električnih vodova, stupovi, visoke zgrade itd. Za navedene se poslove ne zahtijeva visoka točnost, ali ih je vrlo teško obaviti korištenjem klasičnih geodetskih metoda.

#### 3. BESPILOTNA LETJELICA TOPCON FALCON 8 TRINITY

Bespilotna letjelica Topcon Falcon 8 Trinity je oktakopter specifičnog V-oblika koja kombinira velik broj različitih senzora, kao što su GNSS prijamnik s antenom, 3 žiroskopa, 3 akcelerometra, 3 kompasa te barometar. Podatci svih senzora kombiniraju se i analiziraju unutar kontrolne jedinice AscTec® Trinity, koju čine 3 autopilota, kako bi se dobila trostruka redundancija podataka svih senzora. Na taj se način postiže velika sigurnost i stabilnost letjelice.

Za potrebe radionice korištena je letjelica opremljena digitalnim fotoaparatom Sony Alpha 7R. Njome su snimljene 543 fotografije Zelenog mosta koje su kasnije korištene za rekonstrukciju 3D modela unutra programa Agisoft Photoscan Pro (Slika 2.). Dobiveni 3D model zapravo je gusti oblak točaka, koji se unutar Photoscana može koristiti za daljnje iskorištavanje i izradu mreže poligona (Mesh), digitalnog ortofotoa (DOF) ili digitalnog visinskog modela (DEM) (Slika 3.). Svi se navedeni proizvodi mogu eksportirati u konvencionalnim formatima te koristiti unutar drugih softverskih paketa.

Kako je korištenje bespilotnih letjelica u Republici Hrvatskoj zakonski regulirano, potrebno je ishoditi određene dozvole. Prije toga potrebno je obaviti registraciju pilota i bespilotne letjelice u Hrvatskoj agenciji za civilno zrakoplovstvo. Jedna od dozvola koju je potrebno ishoditi neovisno

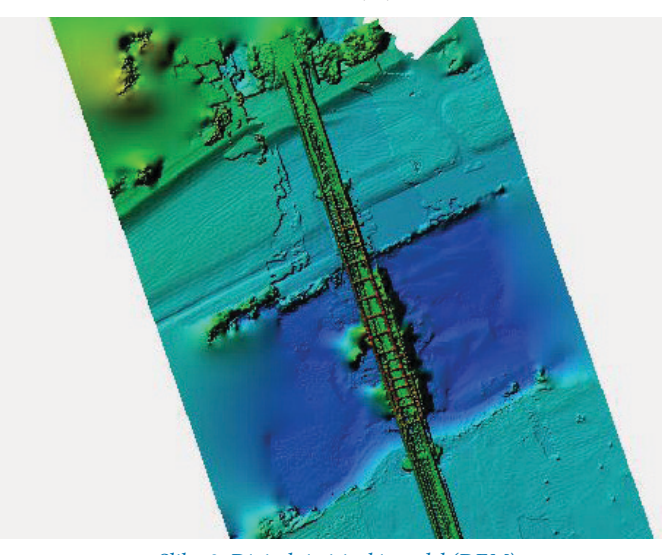

*Slika 3: Digitalni visinski model (DEM)*

◈

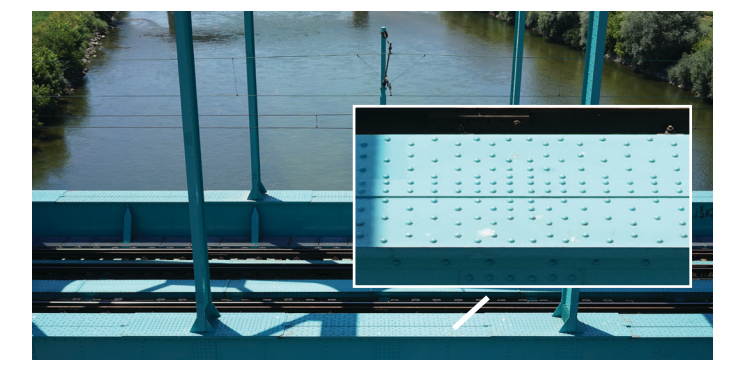

*Slika 4: Prikaz mogućnosti primjene fotografija viskoke rezolucije za potrebe inspekcije*

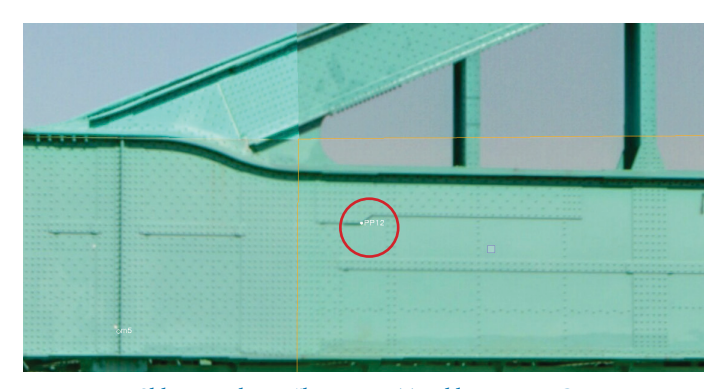

*Slika 5: Prikaz točke PP12 u Trimble Business Centru*

o vrsti projekta je ona od Državne geodetske uprave. Ostale su dozvole podložne vrsti projekta. Za potrebe naše radionice, uz dozvolu DGU-a, ishođene su još dvije dozvole: od Hrvatskih željeznica te od Hrvatske kontrole zračne plovidbe. Kako je riječ o velikom broju dozvola bez kojih se ne smiju obavljati letačke operacije, vrijeme koje je potrebno za njihovo pribavljanje nije zanemarivo. Veliki problem predstavlja i nedostatak informacija o dozvolama koje su neophodne za letenje na određenim lokacijama. Iz navedenih je razloga potrebno na vrijeme započeti s planiranjem takvih projekata i prikupljanjem dozvola jer izdavanje svake dozvole traje od 4 do 8 dana.

Planiranje naše radionice zbog svih je navedenih razloga započelo dva mjeseca prije samog održavanja te se njezin termin više puta pomicao. Naposljetku su prikupljene sve dozvole i radionica je uspješno održana.

Uvjet za uspješan terenski rad s bespilotnom letjelicom su dobro određene orijentacijske točke. To su signalizirane točke jednoliko raspoređene po objektu snimanja čije su koordinate određene klasičnim geodetskim metodama (GNSS ili polarna metoda). One se koriste u kasnijoj obradi za postizanje geodetske preciznosti i apsolutne orijentacije konačnog modela. Na našoj su radionici korištene mjerne markice postavljene po mostu i stupovima. Njihov raspored nažalost nije bio najpogodniji zbog nemogućnosti direktnog pristupa mostu. Kako je većina markica već bila postavljena od probnog ispitivanja mosta, preostalo je samo zalijepiti još nekoliko po stupovima i upornjacima. Vrijeme potrebno za postavljanje i određivanje orijentacijskih točaka iznosilo je oko 45 minuta (korištenjem 2 mjerne stanice). Snimanje zračnih fotografija bespilotnom letjelicom obavljeno je unutar 6 letova, od kojih je svaki trajao oko 10 minuta. Dva su leta obavljena korištenjem plana leta na kontrolnoj jedinici, dok su četiri leta odrađena manualnim upravljanjem letjelicom. Ukupno je snimljeno 543 fotografije visoke rezolucije.

Obrada fotografije i rekonstrukcija gustog oblaka točaka unutar Agisoft Photoscan Pro softvera je proces čije trajanje ponajviše ovisi o broju i rezoluciji fotografija te o specifikacijama korištenog računala. Obrada je u našem slučaju napravljena primjenom radne stanice te je trajala 6 sati. Najduži je proces kreiranje gustog oblaka točaka. Nakon tog koraka izrada Mesha, ortofotoa ili DEM-a traje vrlo kratko.

⊕

Proizvodi koji se ponajviše koriste u geodetskoj praksi upravo su digitalni ortofoto i digitalni visinski model. Oba proizvoda su rasteri te za razliku od oblaka točaka (koji sadrži čak 300 milijuna točaka) ne zahtijevaju snažna računala i softvere za njihovo iskorištavanje. Primjena takva dva rastera je višestruka. Učitavanjem i georeferenciranjem digitalnog ortofotoa u bilo kojem programu (npr. Autocadu) dobiva se podloga čiji svaki piksel sadrži ravninske koordinate odgovarajuće točke na terenu. Iz takve se podloge mogu dobiti dimenzije objekata ili ravninske koordinate bilo koje točke, što je znatno jednostavnije od klasične izmjere na terenu. Takva se "izmjera u uredu" diže na sasvim novu razinu primjenom digitalnog visinskog modela unutar softvera koji podržava stvaranje TIN ploha, kao npr. Autocad Civil 3D. U navedenom se softveru DEM može iskoristiti za kreiranje plohe (Surface) jer sadrži i položajne i visinske podatke o terenu. Preklapanjem novostvorene plohe s digitalnim ortofotoom radi lakšeg snalaženja i orijentacije dobiva se potpuno mjerljiva površina koja omogućuje jednostavno dobivanje 3D koordinate bilo koje točke. Tada je moguće provoditi računanja volumena i površina, kreiranje slojnica, dobivanje uzdužnih i poprečnih profila itd. Takve su podloge idealne za najraznovrsnije geodetske poslove, kao što su jednostavno dimenzioniranje, geodetski prikaz terena, projektiranje, nadzor eksploatacije građevinskog materijala itd.

Korištenje samog oblaka točaka također ima veliku primjenu, naročito za potrebe modeliranja te nadzora i inspekcije objekata (Slika 4.). Za takve je svrhe potrebno imati nešto jače računalo (preporuča se korištenje radnih stanica) te profesionalne, licencirane softvere koji se koriste za "izvlačenje" podataka iz oblaka točaka te njihovu analizu. Postoje i slobodni programi koji omogućuju rad s oblacima točaka (npr. Cloud Compare), ali je njihova produktivnost pri radu s velikim podatcima ograničena. U mnogim je situacijama za potrebe inspekcije dovoljno samo imati fotografije objekta koji se promatra. Kako su te fotografije vrlo visoke rezolucije, na njima se vrlo dobro mogu vidjeti mjesta oštećenja, pukotine, deformacije itd. Dimenzioniranje, dobivanje 3D koordinata karakterističnih točaka te njihovo eksportiranje su radnje koje spadaju pod najraširenije primjene oblaka točaka. Mnogi licencirani softveri, kao npr. Point Cab, omogućuju napredno iskorištavanje i izdvajanje podataka iz oblaka tako

◈

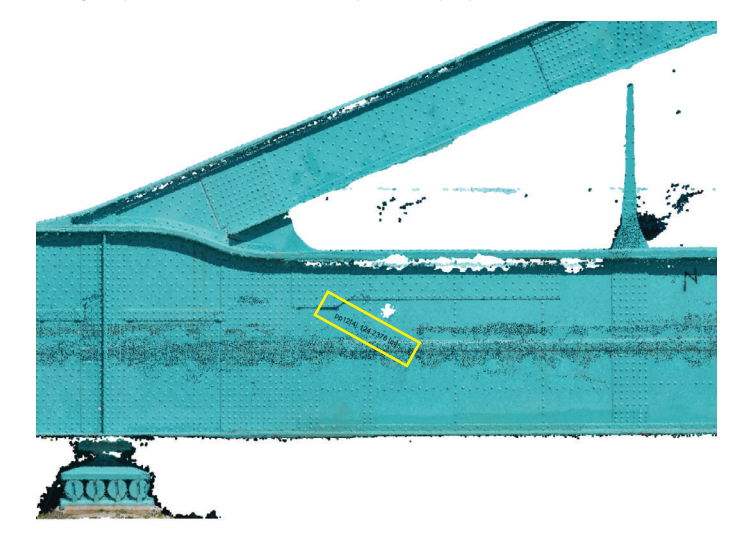

*Slika 6: Prikaz točke PP12 na presjeku mosta kreiranom u Point Cab-u*

⊕

⊕

da se iskoriste samo one informacije koje nam u tom trenutku trebaju (Slika 6.). Upravo je za poslove praćenja pomaka i deformacija često potrebno izdvojiti karakteristične točke na objektu. Drugi je način korištenje cijelog oblaka pri praćenju pomaka i deformacija tako da se objekt snimi više puta tijekom dužeg vremenskog perioda te da se oblaci točaka tog objekta međusobno preklope i usporede. Točnost modela ovisi ponajviše o broju, rasporedu i točnosti orijentacijskih točaka. Najveća razina točnosti može se postići ukoliko se koristi relativni koordinatni sustav te se umjesto orijentacijskih točaka koriste mjerila (eng. Scale bar). Mjerila su duljine izmjerene na objektu između nekih karakterističnih točaka. Te se duljine kasnije u obradi definiraju na slikama unutar softvera te na temelju njih softver računa mjerilo modela. Matematički je dovoljno na terenu definirati samo jedno mjerilo, ali se za postizanje milimetarske točnosti modela preporuča korištenje barem 4 mjerila. Također, zbog manje pogreške pri mjerenju, preporuča se da duljine koje će se koristiti za definiciju mjerila budu što kraće (oko 1 – 2 m). Model koji smo mi dobili centimetarske je točnosti jer je korišten apsolutni ravninski koordinatni sustav (HTRS96/TM) te je raspored orijentacijskih točaka relativno nepovoljan.

# 4. USPOREDBA KONAČNIH PROIZVODA IATS-a I BESPILOTNE **LETJELICE**

Iako su proizvodi dobiveni korištenjem navedenih metodologija različiti, može se uočiti njihova sličnost, naročito ako se promatra primjena istih. Oba proizvoda (stereo-par i oblak točaka) pružaju mogućnost izdvajanja koordinata pojedinih točaka te dimenzioniranja i modeliranja. Unatoč tome, mogućnosti njihovog korištenja imaju znatnih razlika u pogledu kvalitete, jednostavnosti te vremena potrebnog za obradu i iskorištavanje.

⊕

Modeliranje pomoću oblaka točaka mnogo je jednostavnije i preciznije u usporedbi sa stereo-parom s obzirom na to da je za izdvajanje proizvoljnih točaka potrebno na obje snimke definirati istu točku, što može predstavljati problem. Nadalje, oblak točaka mnogo je potpuniji i reprezentativniji prikaz stvarnosti od panoramskih snimki. Iako se stereo-izmjerom mogu dobiti 3D koordinate točaka, panoramske snimke ne mogu dati detaljan prikaz objekta kao oblak točaka. Naposljetku, oblak točaka je daljnjom obradom moguće iskoristiti za dobivanje proizvoda (digitalni modeli terena i površine, digitalni visinski modeli te digitalni ortofoto) koji imaju vrlo široku primjenu, kako u geodeziji, tako i u građevini, arhitekturi, arheologiji, šumarstvu, rudarstvu itd.

S druge strane, korištenje panoramskih snimki ima svoje prednosti u odnosu na oblak točaka. Za početak, terenski rad ne zahtijeva veliku pripremu te se može vrlo brzo obaviti. Samim učitavanjem panoramskih snimki u softver moguće ih je koristiti bez prethodne obrade. To omogućuje znatnu uštedu vremena i eliminira potrebu za korištenjem vrlo snažnih računala. Vrlo bitan aspekt je i točnost dobivenih podataka. Uz uvjet da su točke čije koordinate želimo dobiti na terenu označene (npr. pomoću mjernih markica), moguće je dobiti koordinate vrlo visoke točnosti, koje se mogu koristiti za precizne geodetske poslove, kao što je praćenje pomaka i deformacija.

Za potrebe usporedbe koordinata točaka dobivenih iz oblaka točaka i panoramskih snimki izdvojene su 4 identične točke. Razlika njihovih koordinata prikazana je u Tablici 1.

Iz Tablice 1. može se vidjeti da razlike između koordinata iznose 1 – 2 cm. Kao što je već navedeno, točnost modela dobivenog iz fotografija je na centimetarskoj razini te su ovakvi rezultati očekivani. Kako te 4 točke nisu na terenu bile prethodno označene, postoji mogućnost pogreške koordinata dobivenih stereo-izmjerom zbog potrebe za preciznim definiranjem identične točke na obje snimke. Pod uvjetom da se koristi dovoljan broj pravilno raspoređenih i precizno određenih orijentacijskih točaka te da nema pogreške definiranja identičnih točaka na obje panoramske snimke, razlike između koordinata takvih točaka bile bi vrlo male.

## 5. ZAKLJUČAK

Obje metode izmjere obrađene tijekom ove radionice imaju vrlo široku primjenu, kako u području geodezije, tako i u drugim srodnim strukama. One omogućuju prikupljanje velike količine kvalitetnih podataka u kratkom vremenskom periodu. U doba kad je važno imati točan i ažuran podatak fotogrametrija se pokazala kao jedna od najpouzdanijih metoda masovnog prikupljanja podataka. Kvaliteta dobivenih podataka pritom nije smanjena u korist količine i brzine. Uz ispunjavanje određenih preduvjeta moguće je postići izuzetnu točnost finalnih proizvoda. Nedvojbeno je da su ovakvi sustavi omogućili širenje područja djelatnosti naše struke te da će se u budućnosti i u našoj državi sve više koristiti. Iako takva tehnologija zahtijeva velika financijska ulaganja te stručnu radnu snagu, dugoročno je vrlo isplativa te se na taj način treba i promatrati. Ova je radionica za sve nas bila idealna prilika za upoznavanje s najmodernijom geodetskom opremom dostupnom na tržištu, kao i s novim metodama rada, koje ćemo i mi jednog dana morati znati primijeniti.

## ZAHVALA

Iskreno se zahvaljujemo voditeljima radionice doc. dr. sc. Rinaldu Paaru, doc. dr. sc. Anti Marendiću te asistentu Igoru Grgcu, mag. ing. geod. et geoinf. na pomoći i velikoj količini strpljenja oko organizacije ove radionice te svim savjetima prilikom izrade rada.

Zahvaljujemo se djelatnicima tvrtki Geo-centar d.o.o. i Geomatika Smolčak d.o.o. na svim ustupljenim instrumentima, strpljenju i pomoći tijekom radionice.

# LITERATURA

- Joyce, K; Koehler, M; Vogel, M. 2012. Trimble VISION (White paper). Trimble Engineering and Construction Group. Trimble. USA.
- Marendić, A; Paar, R; Grgac, I; Damjanović, D. 2016. Monitoring of oscillations and frequency analysis of the railway bridge "Sava" using robotic total station. 3rd Joint International Symposium on Deformation Monitoring, Proceedings. Vienna.

#### *Tablica 1. Razlika koordinata 4 identičnih točaka*

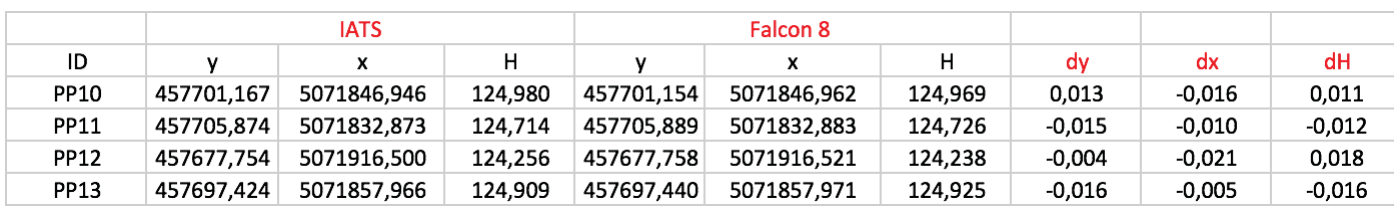

⊕

◈

- Topcon. 2015. Falcon 8 areal imaging solution. Topcon Corporation.
- Trimble. 2015. Trimble S7 Total Total Station. Datasheet. Trimble Navigaton Limited. USA.
- Tupek, A. 2016. Određivanje dinamičkih pomaka pješačkog mosta primjenom integriranog CMOS senzora u RTS-u. Diplomski rad. Geodetski fakultet Sveučilišta u Zagrebu, Zagreb.
- Wagner, A; Wasmeier, P; Reith, C; Wunderlich, T. 2013. Bridge Monitoring by Means of Video- Tacheometer – A Case Study. Chair of Geodesy. Technical University of Munich. Munich.
- Wagner, A; Huber, B; Wiedemann,W; Paar, G. 2014. Long-Range Geo-Monitoring using Image Assisted Total Stations. Chair of Geodesy. Technical University of Munich. Munich.
- Wagner, A; Wiedemann, W; Wunderlich, T. 2016a. Using IATS to Read and Analyze Digital Leveling Staffs. International Symposium on Engineering Geodesy, Proceedings. Varaždin, page no. 515 – 527.

#### URL-OVI

 $\bigoplus$ 

- URL 1: Bespilotna letjelica Topcon 8 Trinity http://geocentar. com/wp-content/uploads/2015/08/Falcon8.jpg (pristupljeno 20. srpnja 2016)
- URL 2: Trimble S7 VISION mjerna stanica http://www.trimble. com/media/Images/Survey/TotalStations/S7/500x500/Trimble\_ S7\_Total\_Station\_-Studio\_Front\_68446\_LR.ashx (pristupljeno 27. srpnja 2016)
- URL 3: Trimble TSC3 http://www.prometric.com.mx/index\_ htm\_files/330.jpg (pristupljeno 27. srpnja 2016)
- URL 4: Trimble CU kontroler http://geoline.com/wp-content/ uploads/2014/03/Trimble-CU3.jpg (pristupljeno 27. srpnja 2016)
- URL 5: Trimble Tablet http://www.duncan-parnell.com/promotions/2013/eWaveFall/tablet.jpg (pristupljeno 27. srpnja 2016)
- URL 6: Bespilotna letjelica Topcon 8 Trinity http://geocentar. com/proizvod/falcon-8/ (pristupljeno 21. srpnja 2016)

◈

#### AUTORI | AUTHORS

Viktor Mihoković, univ. bacc. ing. geod. et geoinf, diplomski studij, Geodetski fakultet, Sveučilište u Zagrebu, Kačićeva 26, 10000 Zagreb, e-mail: vmihokovi@geof.hr

Luka Zalović, univ. bacc. ing. geod. et geoinf, diplomski studij, Geodetski fakultet, Sveučilište u Zagrebu, Kačićeva 26, 10000 Zagreb, e-mail: lzalovic@geof.hr

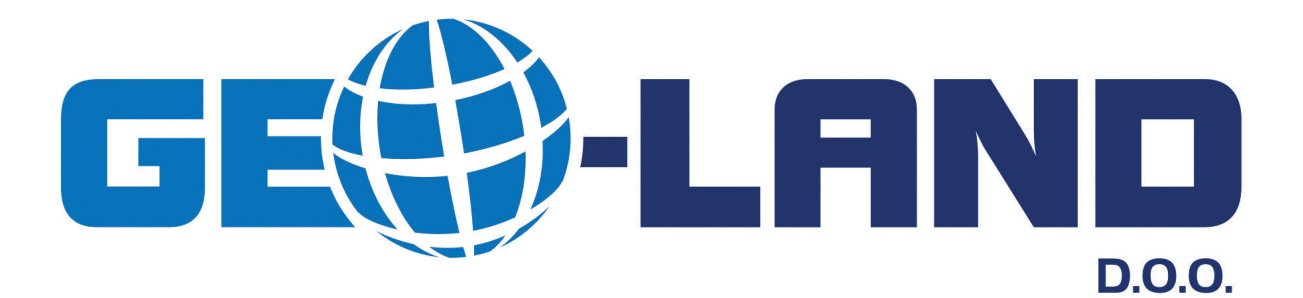

# GEO-LAND d.o.o. za geodeziju, geoinformatiku, projektiranje i usluge

A A. Mihanovića 14, 10450 Jastrebarsko OIB 20257722022 | IBAN HR7423600001102439540

T 01 6281 190, 01 6281 130 | F 01 6281 133 | E geo-land@geo-land.hr W www.geo-land.hr

 $\bigoplus$ 

◈